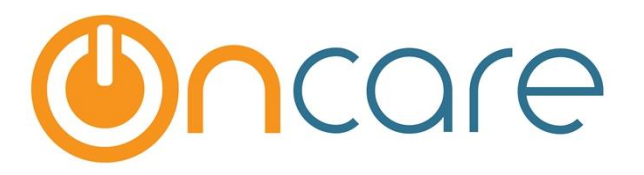

# **Batch Billing Functions**

**User Guide**

**Last update May 28, 2018**

#### **Contents**

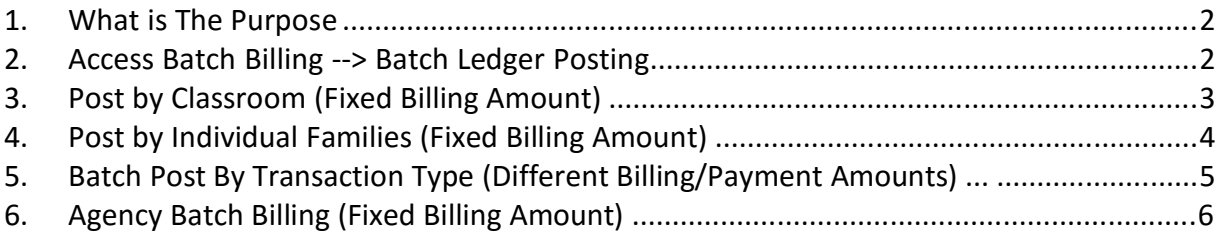

# **1. What is The Purpose**

Instead of manually billing each family one at a time in their respective account ledger, OnCare provides the batch billing function. This allows the user to bill a group of families in batch. Following these steps will expedite the billing process. There are 4 batch billing functions:

- By Classroom (Fixed Billing Amount)
- By Selected Individual Families (Fixed Billing Amount)
- Batch Post by Transaction Type (Different Billing/Payment Amounts)
- Agency Batch Billing

#### **2. Access Batch Billing --> Batch Ledger Posting**

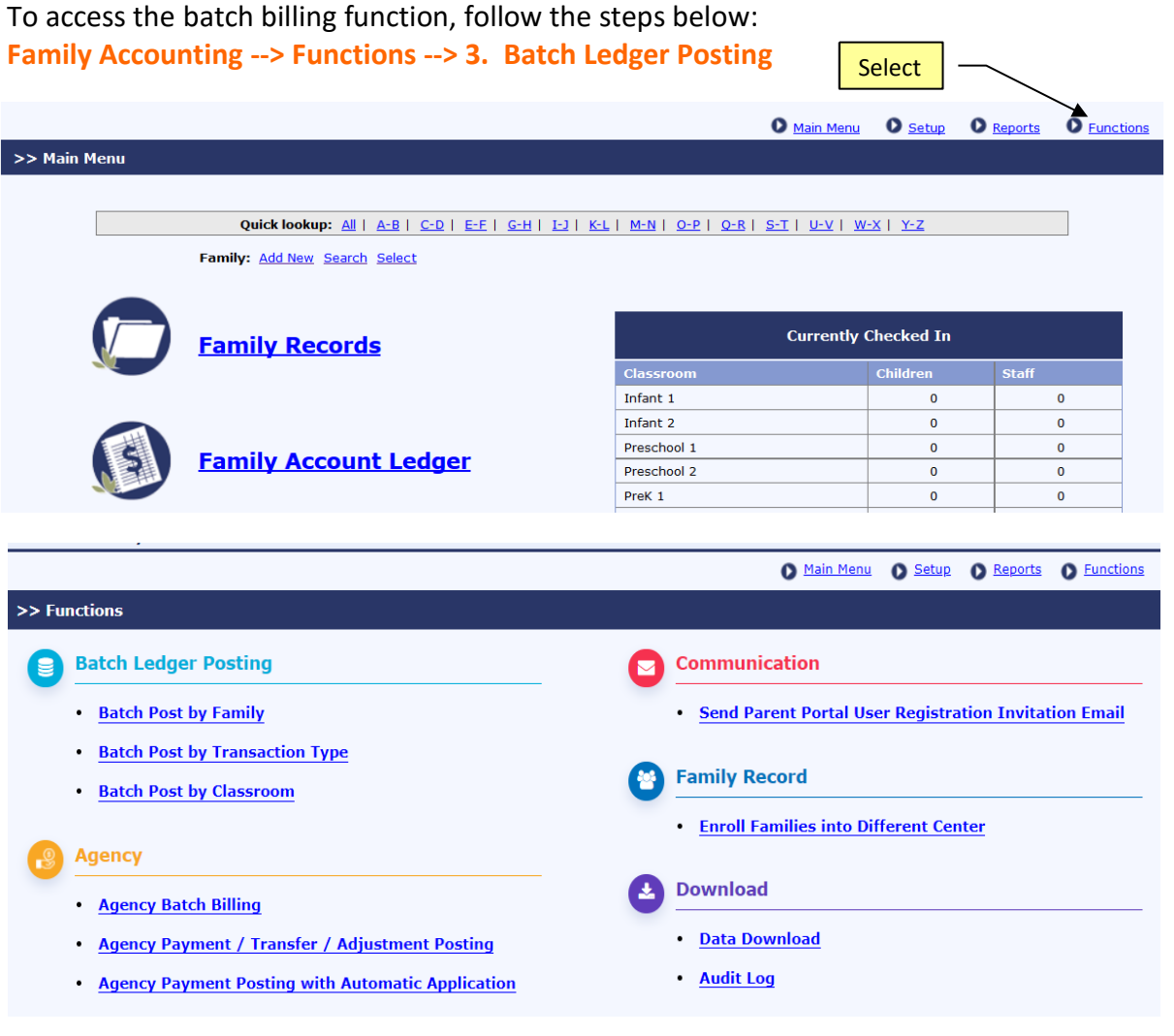

### **3. Post by Classroom (Fixed Billing Amount)**

The first batch billing function is by Classroom. The Post by Classroom function allows you to post a billing item to all the families within a selected classroom.

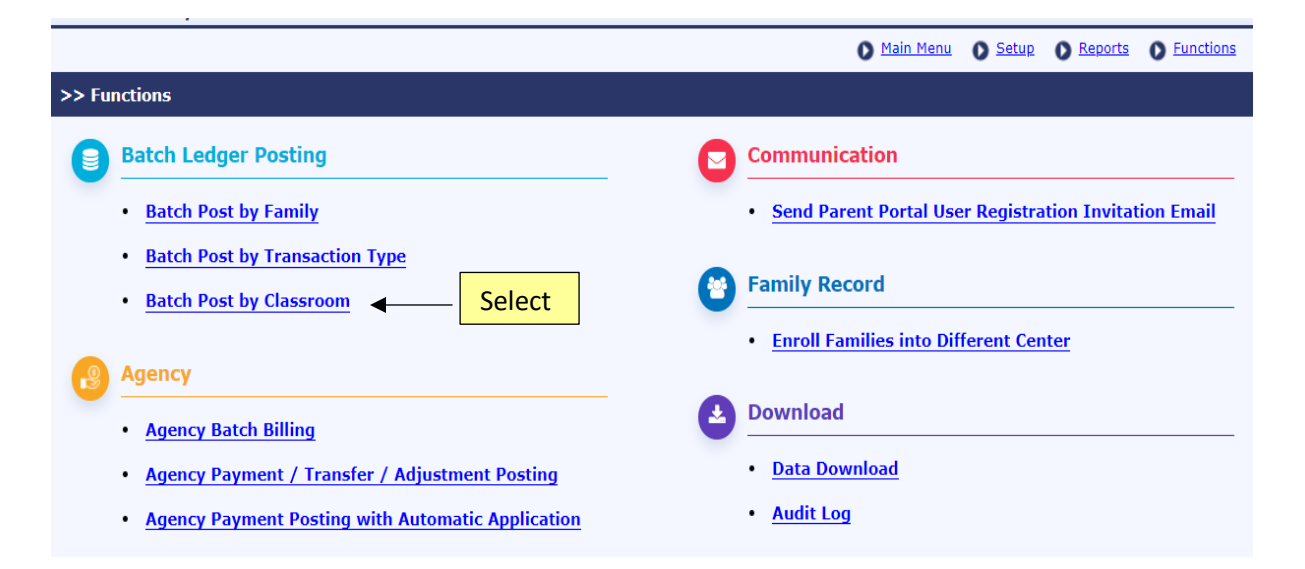

First select a classroom, then enter a billing item to charge. When you click "Post" the billing item will be posted to the account ledger for all the families in the selected classroom.

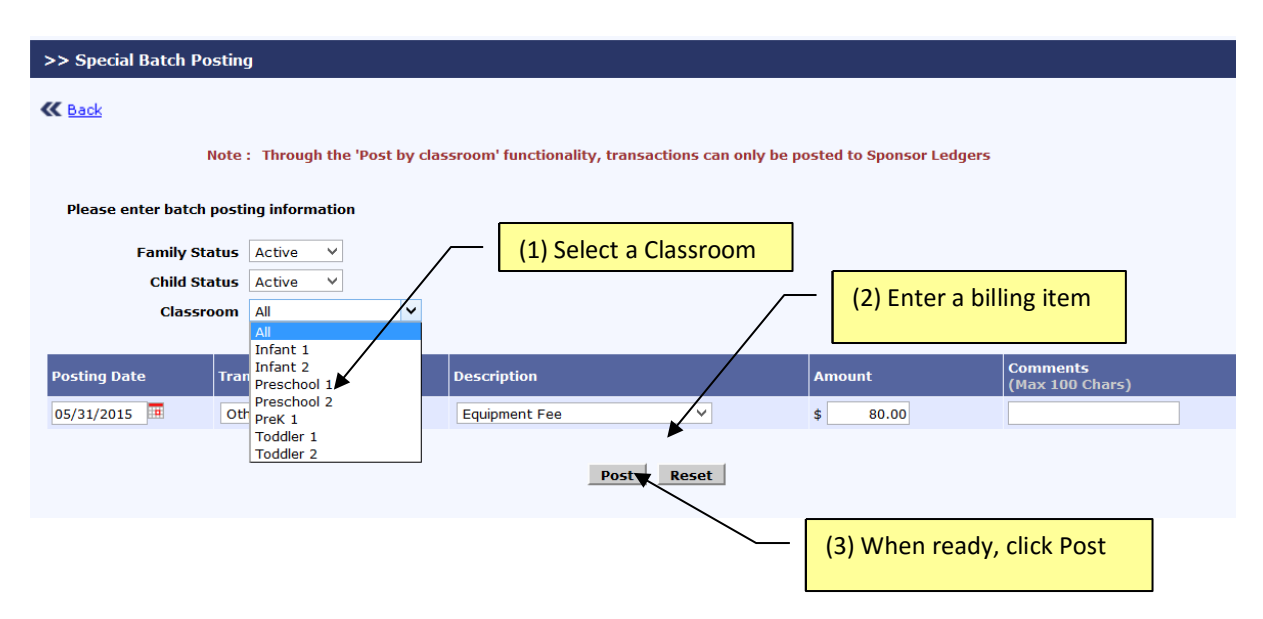

#### **4. Post by Individual Families (Fixed Billing Amount)**

The second batch billing function is by selected families. One example where this function is useful is to bill families for a field trip. First, enter the billing item for the field trip. Next, select all the families whose children participated in the field trip by checking the checkboxes. After selecting the families, click "Post" to post the field trip charge to all the relevant families.

**Note**: If the billing item is not available in the billing description drop down, then the billing item needs to be setup first under Setup  $\rightarrow$  1. Billing Setup  $\rightarrow$  1. Billing Item Setup

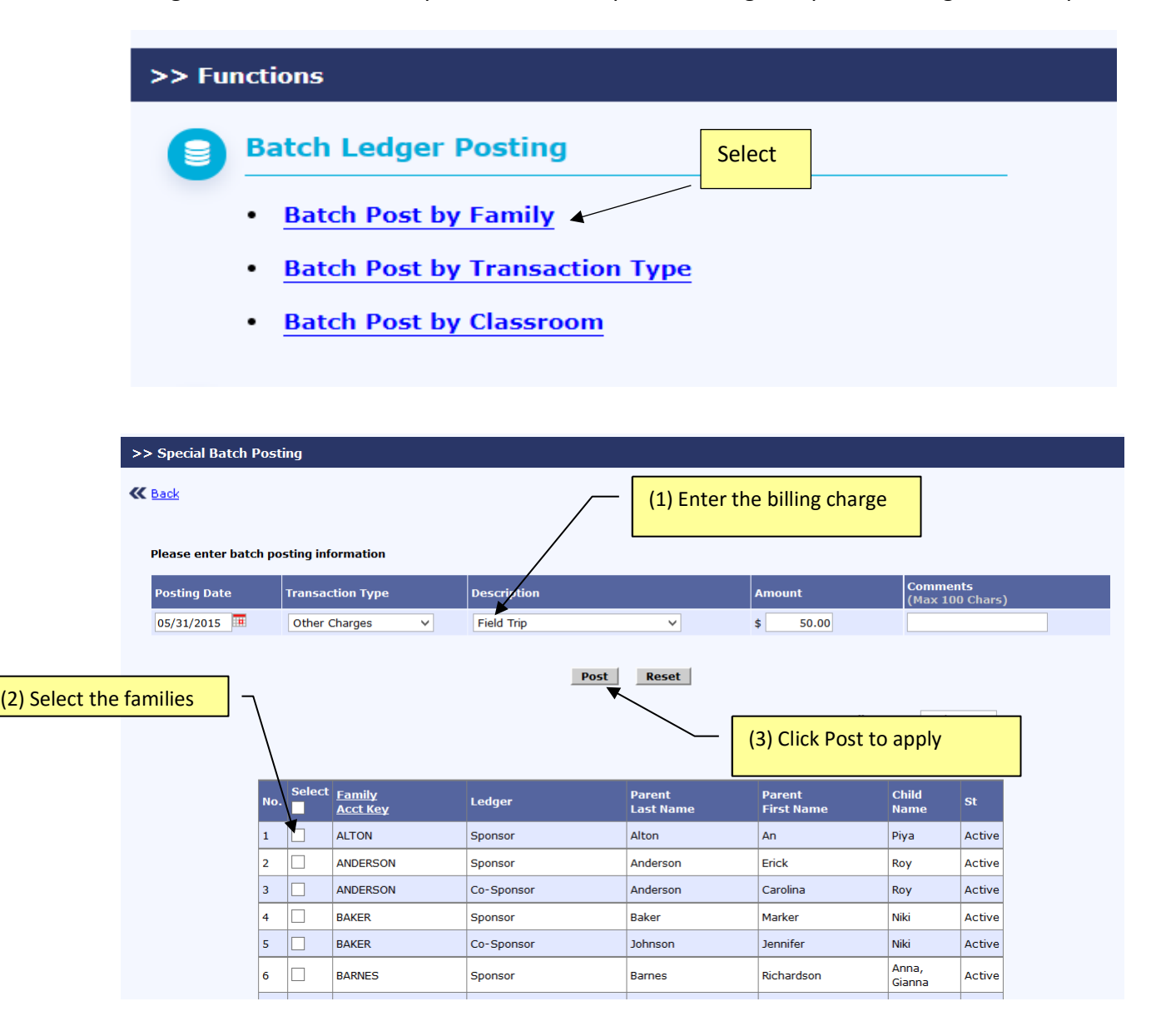

### **5. Batch Post by Transaction Type (Different Billing/Payment Amounts)**

The third batch billing function is called Batch Post by Transaction Type. This function allows the user to enter different amount by family for a specific transaction type. One common use of this function is to apply payments received from a group of families. Instead of applying a payment to the account ledger of each family one at a time, Batch Post by Transaction Type or "**Quick Post**" allows a series of payments to multiple account ledgers (families) all at once.

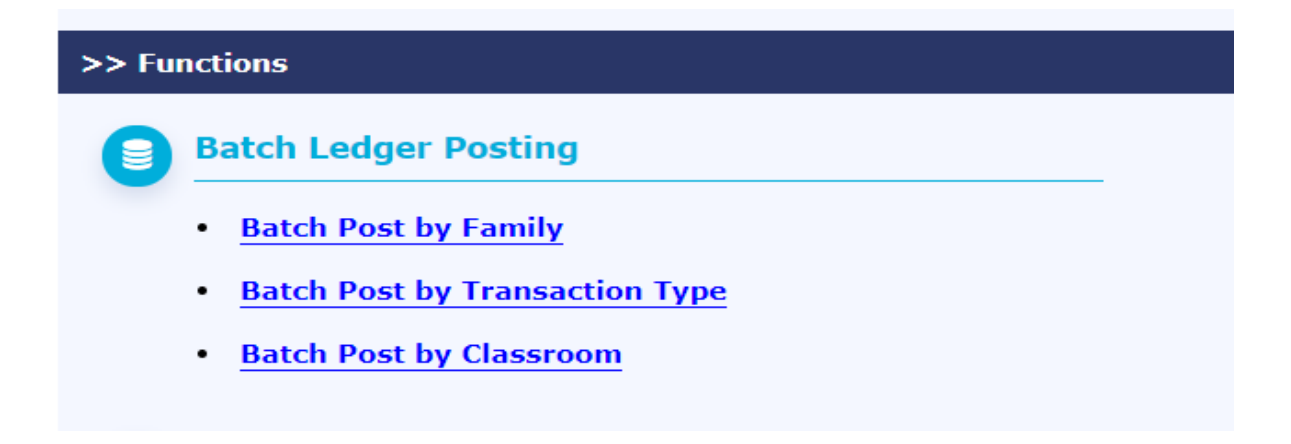

![](_page_4_Picture_125.jpeg)

![](_page_4_Picture_126.jpeg)

In Batch Post by Transaction Type or "Quick Post", a confirmation page (see below) of all the transactions entered is displayed before the user can click the "Post" button.

![](_page_5_Picture_156.jpeg)

# **6. Agency Batch Billing (Fixed Billing Amount)**

The fourth batch billing function bills subsidized families in batch by agency. After selecting an agency, eligible subsidized children for that agency are displayed for billing in batch. Select Posting Date, Transaction Type, Description, Amount and Comments (if needed). Then select each family to bill. Click continue to view confirmation page. Finally, click post to complete the task.

![](_page_5_Figure_4.jpeg)

![](_page_6_Picture_25.jpeg)

![](_page_6_Picture_26.jpeg)